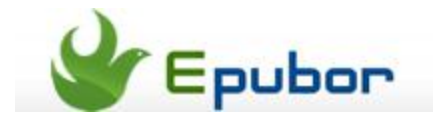

## **How to remove Kindle Fire ads**

Posted by [Eddie](https://plus.google.com/111941917659586286024) on 8/23/2013 11:34:31 PM.

Amazon once claimed they sold Kindle Fire at a so low price that they just did a losing business. But actually putting ads in Kindle Fire is how Amazon makes money. On the second generation Kindle Fire and Kindle Fire HD, every time you wake up the Kindle Fire screen, you could see an ad which has replaced the original wallpaper. Even though the ads are about ebooks and they don't look too bad as some junk ads, many people still think them annoying. No one wants to be forced to see the ads they don't intend. So we write this article to tell you how to remove Kindle Fire ads. We provide two methods: one need to pay money and the other one needs hacking. Now let's follow the tutorial.

## **1** Remove Kindle Fire ads by paying \$15

This is the Amazon's official way of removing Kindle Fire ads. You need to pay for \$15 to unsubscribe the ads.

Visit [www.amazon.com](http://www.amazon.com/) and sign in with your Amazon account. Move the mouse to your account and choose "Manage Your Kindle" from the drop down menu. Then choose "Manage Your Devices" and you can find your Kindle Fire. Click "Edit" to modify "Special Offers" options.

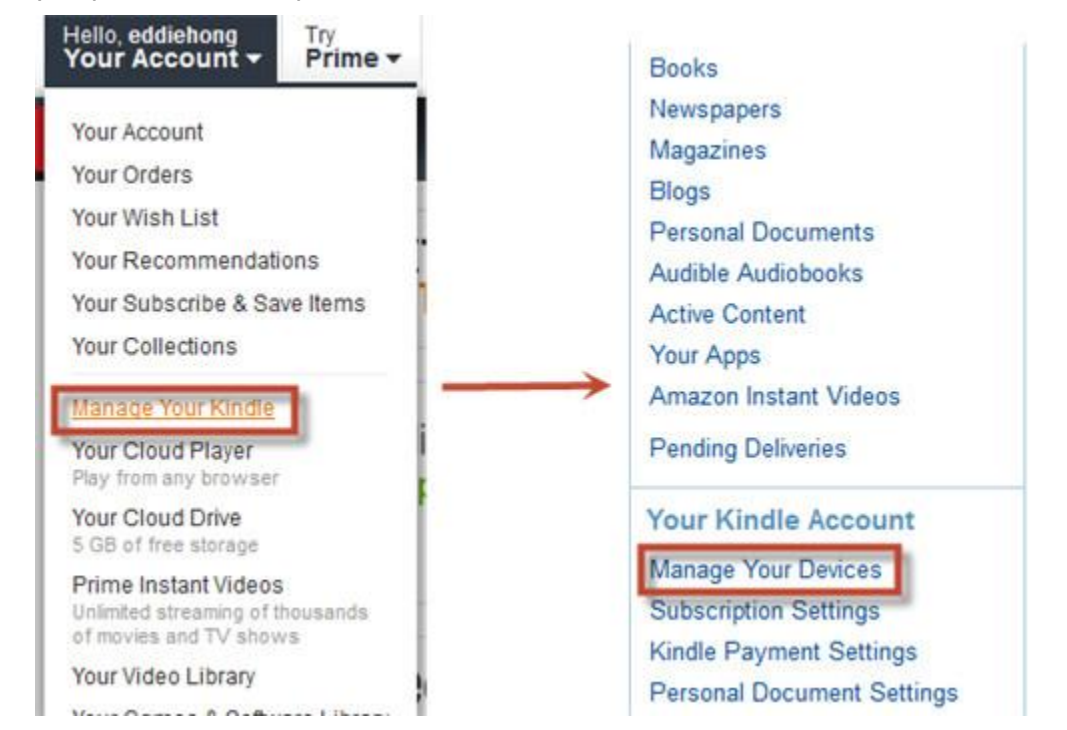

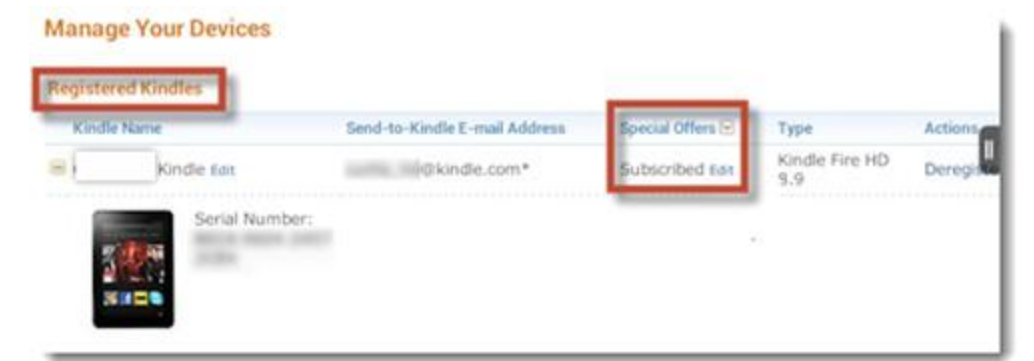

You may ask to confirm the unsubscribe at the pop-up window and there is an instruction for why you need to pay the \$15. Click "Unsubscribe now with 1-click" button to unsubscribe the special offer. Then you've removed Kindle Fire ads successfully.

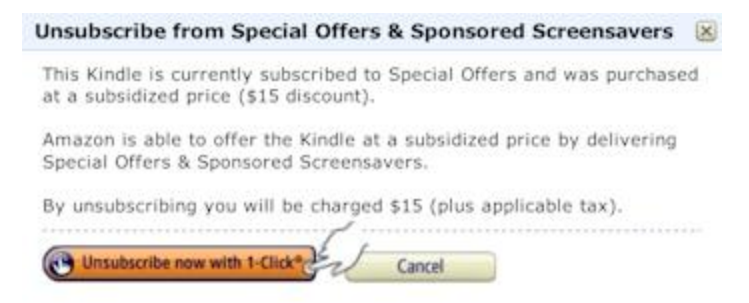

## **2** Remove Kindle Fire ads by hacking trick

Some people don't think it reasonable of paying extra \$15 for removing Kindle Fire ads. So they need the second method – hacking the Kindle Fire and modify the ad app. In this method, you must make sure your Kindle Fire has got root access. Please refer to these two articles if you haven't rooted the Kindle Fire:

- 1. [How to root Kindle Fire](http://www.epubor.com/how-to-root-kindle-fire.html)
- 2. [Root Kindle Fire with one click](http://ebookconverter.blogspot.com/2013/07/root-kindle-fire-with-one-click.html)

Once you root your Kindle Fire, open ES File Explorer and navigate to this path: **/system/app**. Find the app called "**Dtcp\_apk.apk**" and rename it as "**Dtcp\_apk.bat**". Then the system can't call this app any more.

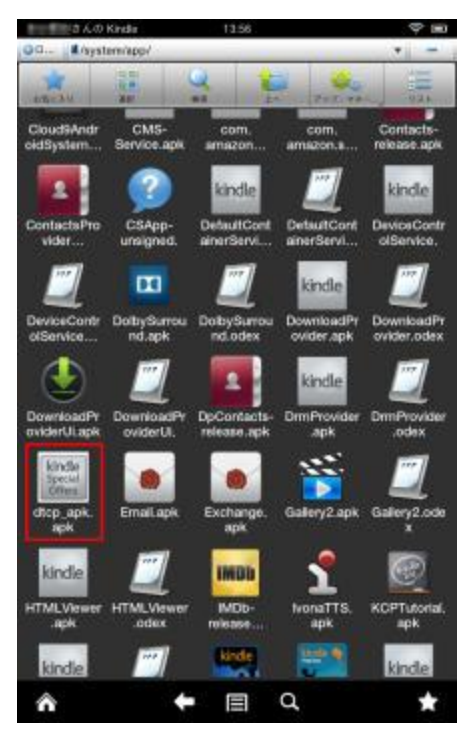

If the renaming method doesn't work, you can modify the app permission. Long press the Dtcp\_apk.apk and choose "More"-"Properties". Tap "change" and uncheck all permission. In this way, the Kindle Fire loses all permission to call this app. So our goal has achieved too.

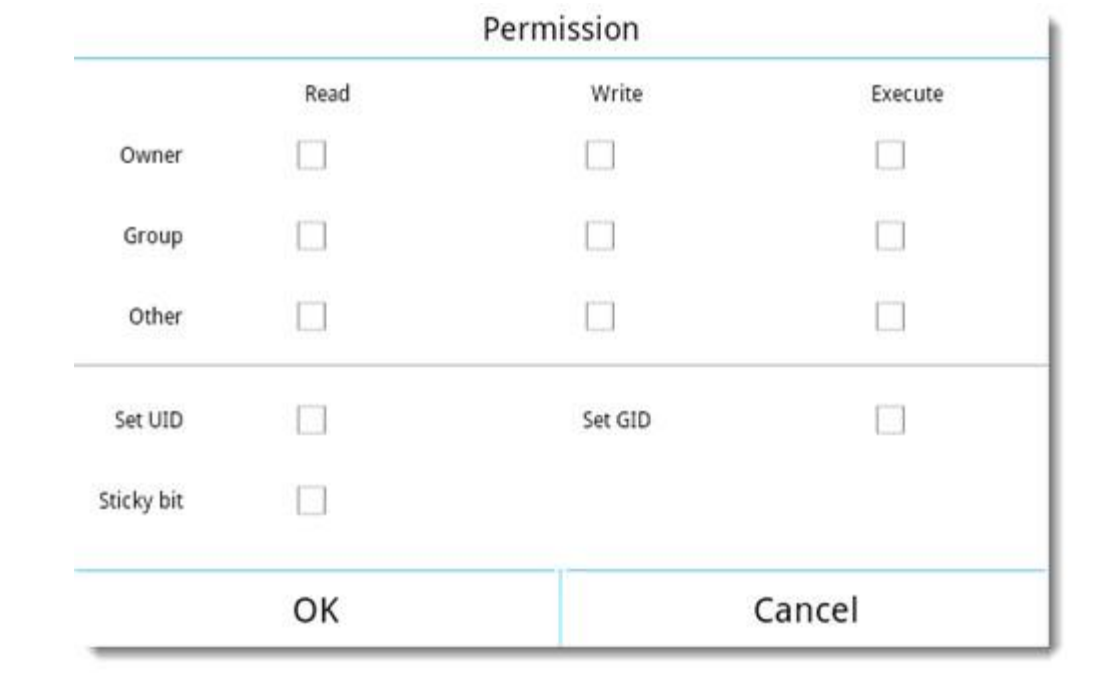

This PDF is generated upon [http://www.epubor.com/how-to-remove-kindle-fire](http://www.epubor.com/how-to-remove-kindle-fire-ads.html)[ads.html,](http://www.epubor.com/how-to-remove-kindle-fire-ads.html) the original author is [Epubor.](http://www.epubor.com/)